### **Инструкция по подключению к Дальневосточному вебинару «Система быстрых платежей: новые возможности для бизнеса»**

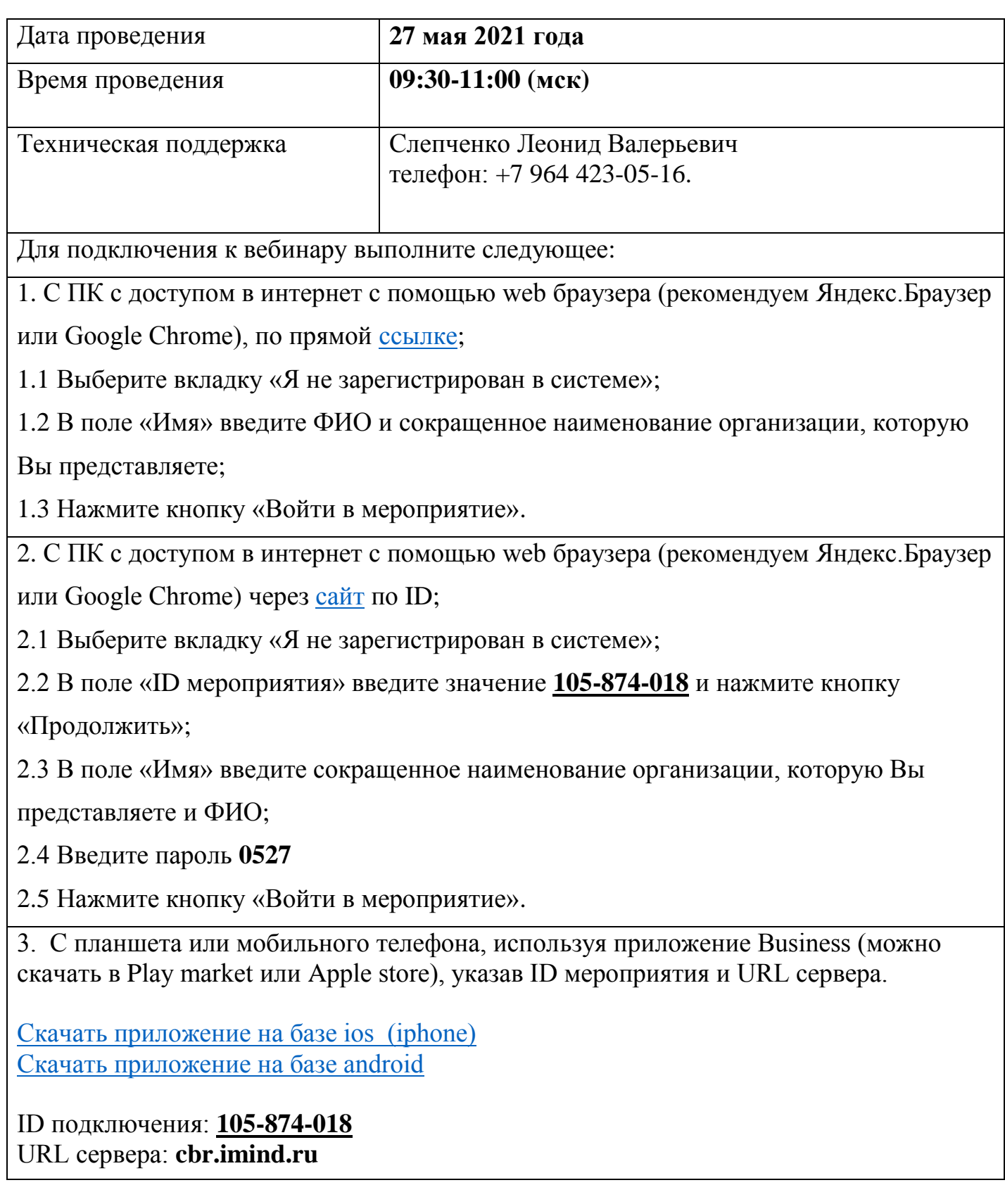

## Подключение к мероприятию в сервисе iMind с мобильных устройств

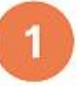

 $\leftarrow$ 

m

21 MB

Установите приложение "Mind Meeting Бизнес"

Приложение легко найти в AppStore и PlayMarket по запросу "mind business"

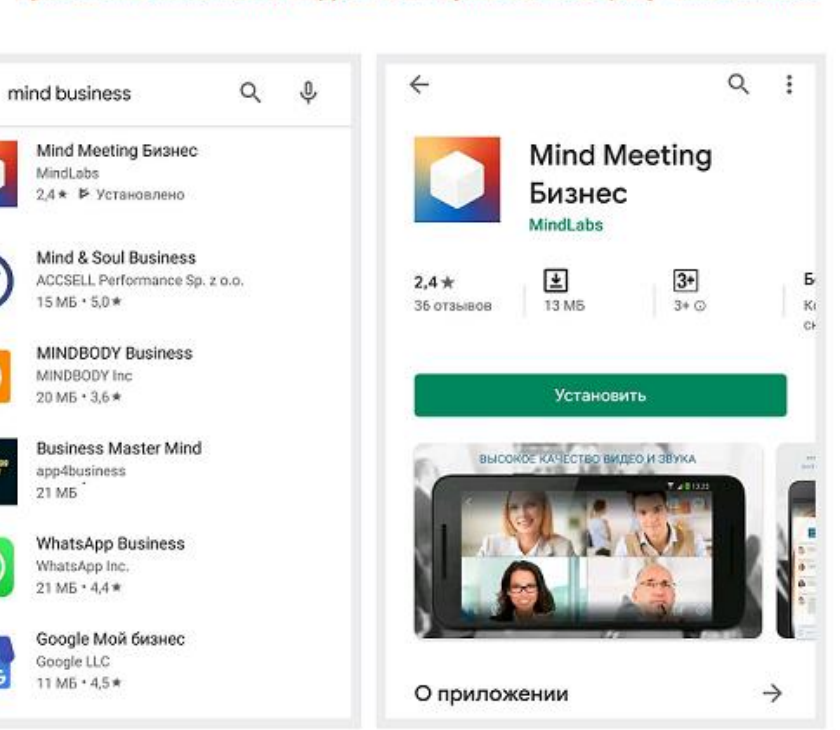

# 2

#### Подключитесь к мероприятию как "Гость"

- 1. Выберите "Присоединиться к мероприятию по ID"
- 2. Укажите ID мероприятия, ваше имя и домен "cbr.imind.ru"

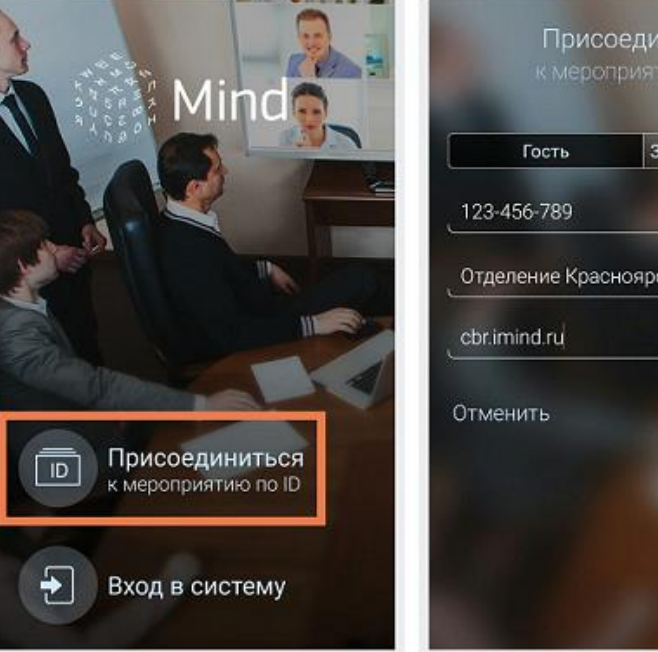

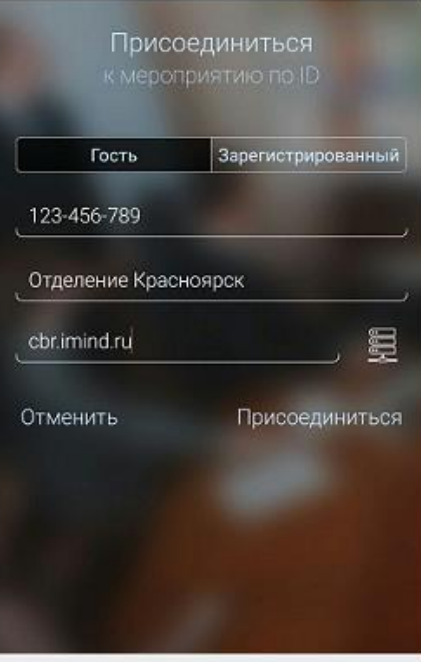

3

### Управляйте настройками во время мероприятия

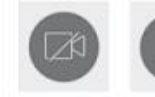

Включить/выключить камеру, микрофон

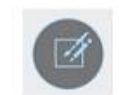

Документы, опросы мероприятия, опция "Поднять руку"

Чат мероприятия

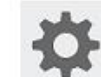

Управление раскладкой, выбор активной камеры и источника звука

(!) Возможность включения камеры и микрофона, публикация сообщений в чате могут быть заблокированы модератором мероприятия.